## **Webmail**

## **Como criar mudar a aparência (Tema) do webmail?**

O serviço de webmail da Odara Internet foi atualizado, ganhou novas opções de aparência e o acesso por tablets e mobiles agora contam com uma interface própria e de mais fácil uso.

Para alterar a aparencia do seu webmail, siga os passoa abaixo:

- 1) Acesse o Webmail (http://webmail.odara.com.br/).
- 2) Informe seu email, senha e clique no botão **Entrar.**
- 3) Clique **Configurações**, na parte superior esquerda do webmail.
- 4) Clique na aba **Preferências, Interface de usuário.**

5) No bloco **Aparência da interface (tema)**, escolha o tema que deseja para cada um dos dipositivos apresentados (Desktop, Tablet e Mobile).

6) Clique no botão **Salvar**.

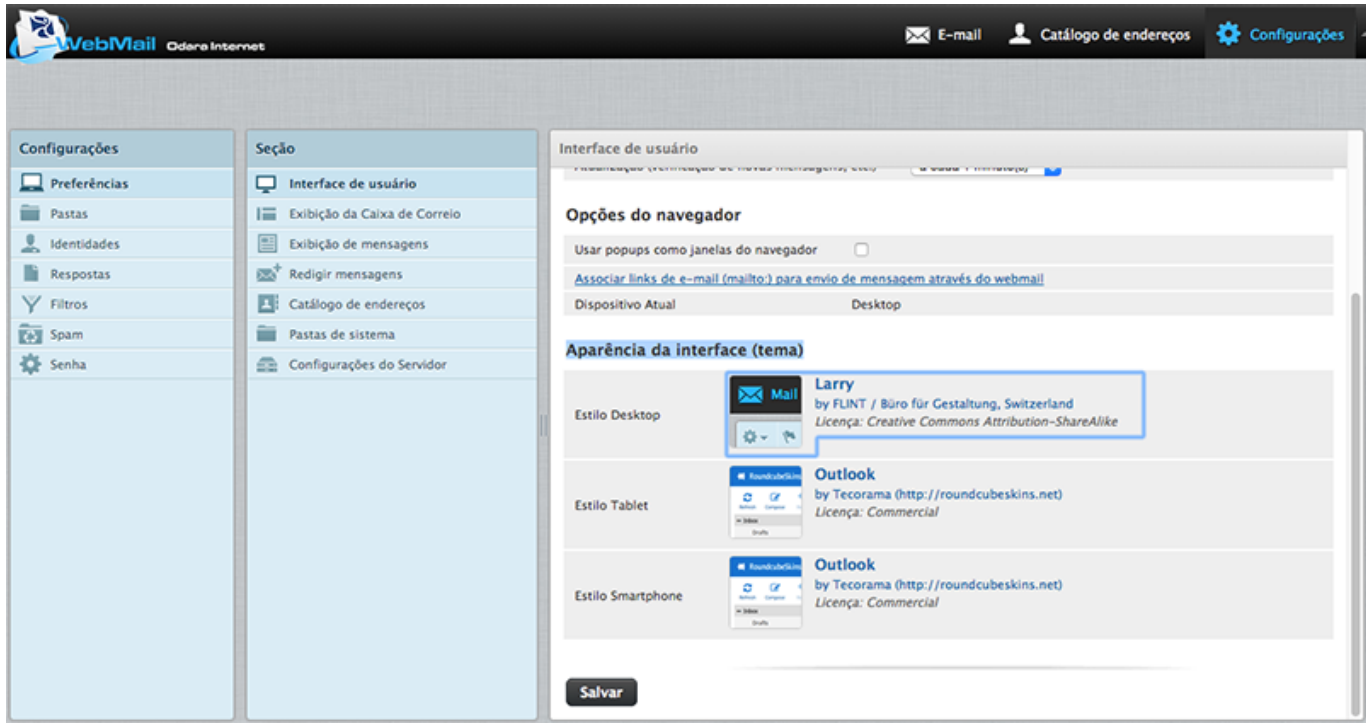

ID de solução único: #1030 Autor:: n/a Última atualização: 2015-07-27 17:13